## **HOW TO PROCESS PAYMENTS IN FAMIS-EXEMPT SCREENS**

Exempt Screens are usually for purchases greater than 5K and can only be used with exempt object codes which are listed on screen 306. If the code<br>for the particular purchase is not listed on 306 the exempt screens can not **on the limited screens even if using an exempt code. If greater than 5K and not exempt must be entered as a requistion on screens 250-256.**

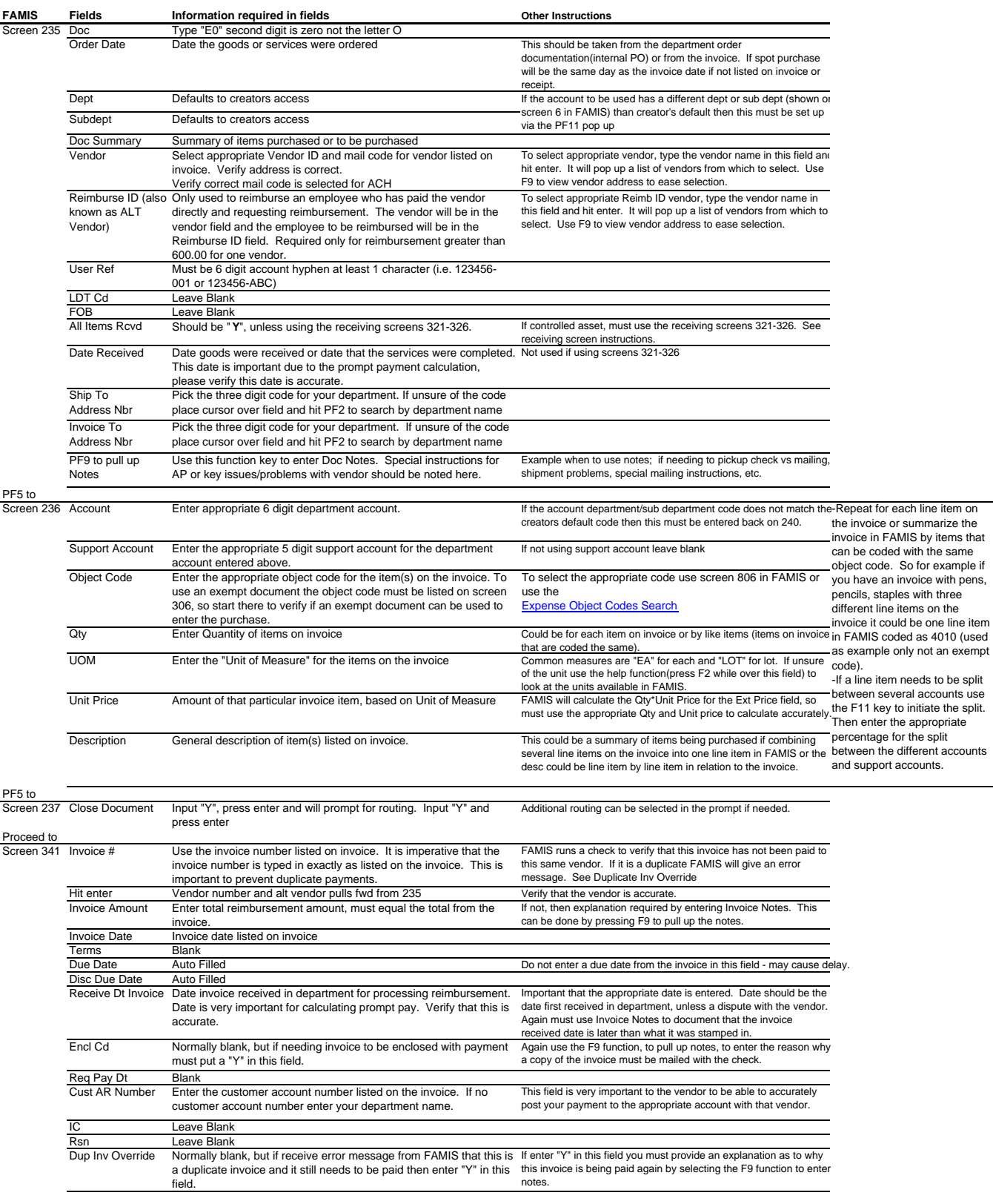

\* -State Funds generally 1xxxxx. -Local Funds all other accounts

\*\* Rushes must be submitted via Lasserfiche; WIP-Disbursements; Accounts Payable; Rush Invoices.<br>\*\*\* After completing the processing in FAMIS (including signing/approval of L-doc), scan invoice and<br>any other supporting doc